## **ภาคผนวก ข**

## **คูมือการติดต ั้งระบบในสวนผูใช**

ระบบใด้ออกแบบมาใช้สำหรับระบบปฏิบัติการ Wondows 98 ขึ้นไป โปรแกรมที่ใช้ สำหรับทำการติดตั้งได้บรรจุไว้ในแผ่น CD-ROM จำนวน 1 แผ่น และจัดทำไฟล์ autorun ไว้ ซึ่ง ผู้ใช้สามารถนำไปติดตั้งได้ตามขั้นตอนดังนี้ ั้

1. นำแผ่น CD-ROM สำหรับติดตั้งในส่วน CD-ROM Drive เครื่องจะทำการรันโปรแกรม ื่ การติดตั้ง เพื่อเข้าสู่กระบวนการติดตั้งโดยอัตโนมัติ ื่

2. กรณีที่ไฟล์ autorun ไม่ทำงานผู้ใช้สั่งรันโปรแกรมด้วยตนเอง โดยการคลิกที่ Start ที่ หน้าจอ Windows จากนั้นเลือกเมนู Run และสั่งรันโปรแกรม setup.exe จาก CD-ROM (ตาม ั้ ั่ ตัวอยางกําหนดใหเปน Drive E) ดังรูป ข.1

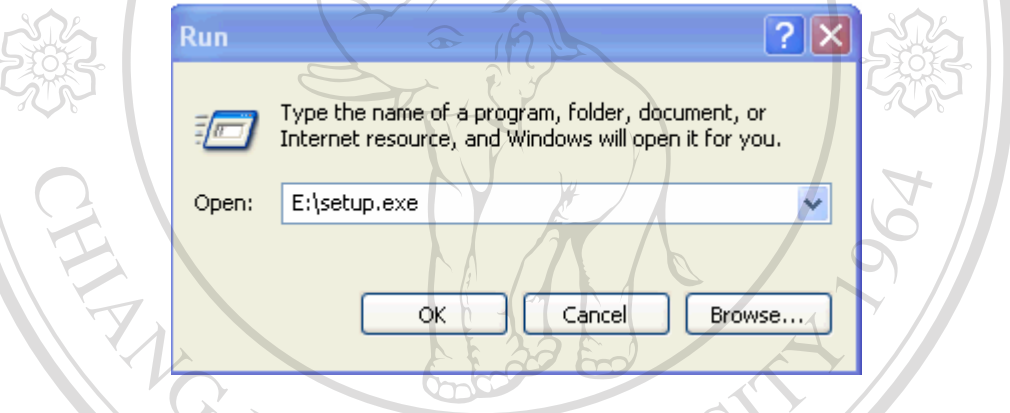

รูป ข.1 แสดงการรันโปรแกรม setup.exe 3. เมื่อโปรแกรมสำหรับการติดตั้งเริ่มทำกระบวนการ ดังรูป ข.2 ั้ ิ่

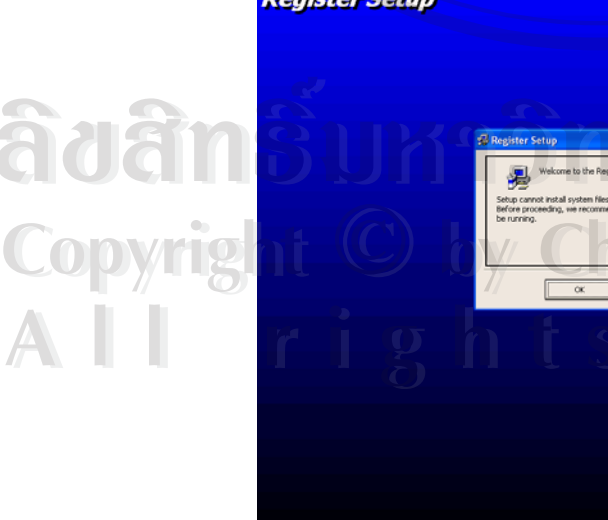

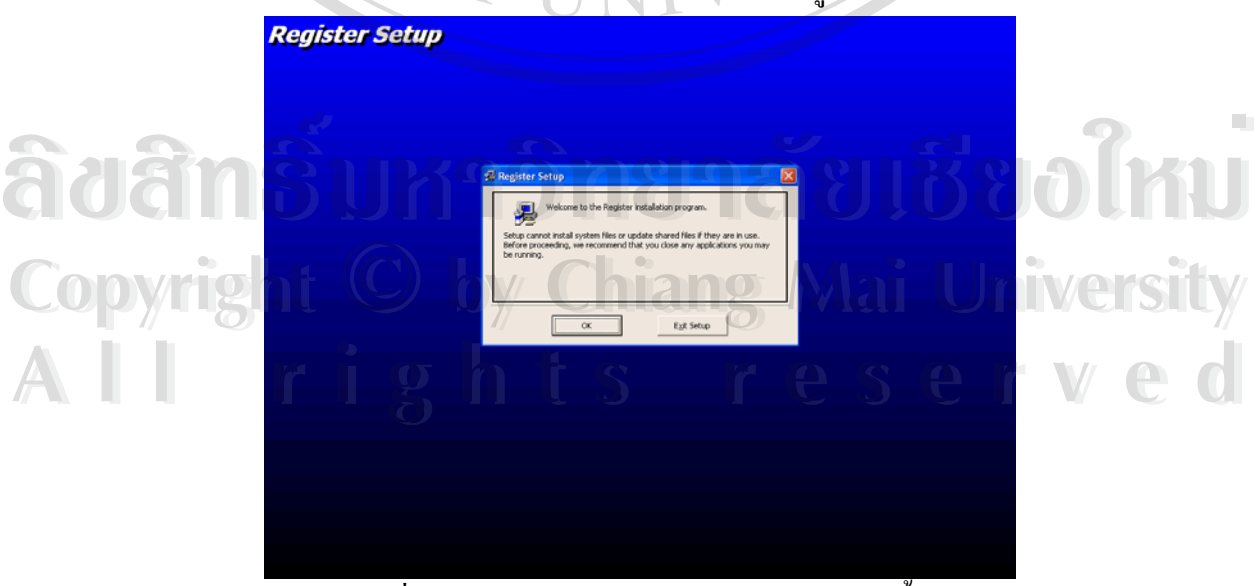

รูปที่ ข.2 แสดงการเขาสูจอภาพกระบวนการติดตั้ง

4. คลิกปุ่ม Exit Setup เพื่อออกจากการติดตั้ง หรือคลิกปุ่มOK เพื่อเข้าสู่การติดตั้งขั้นต่อไป ื่ ื่ ั้ ั้ ซึ่งจะให้เลือกไดเรกทอรี่ที่จะทำการติดตั้งระบบดังรูปที่ ข.3 ั้

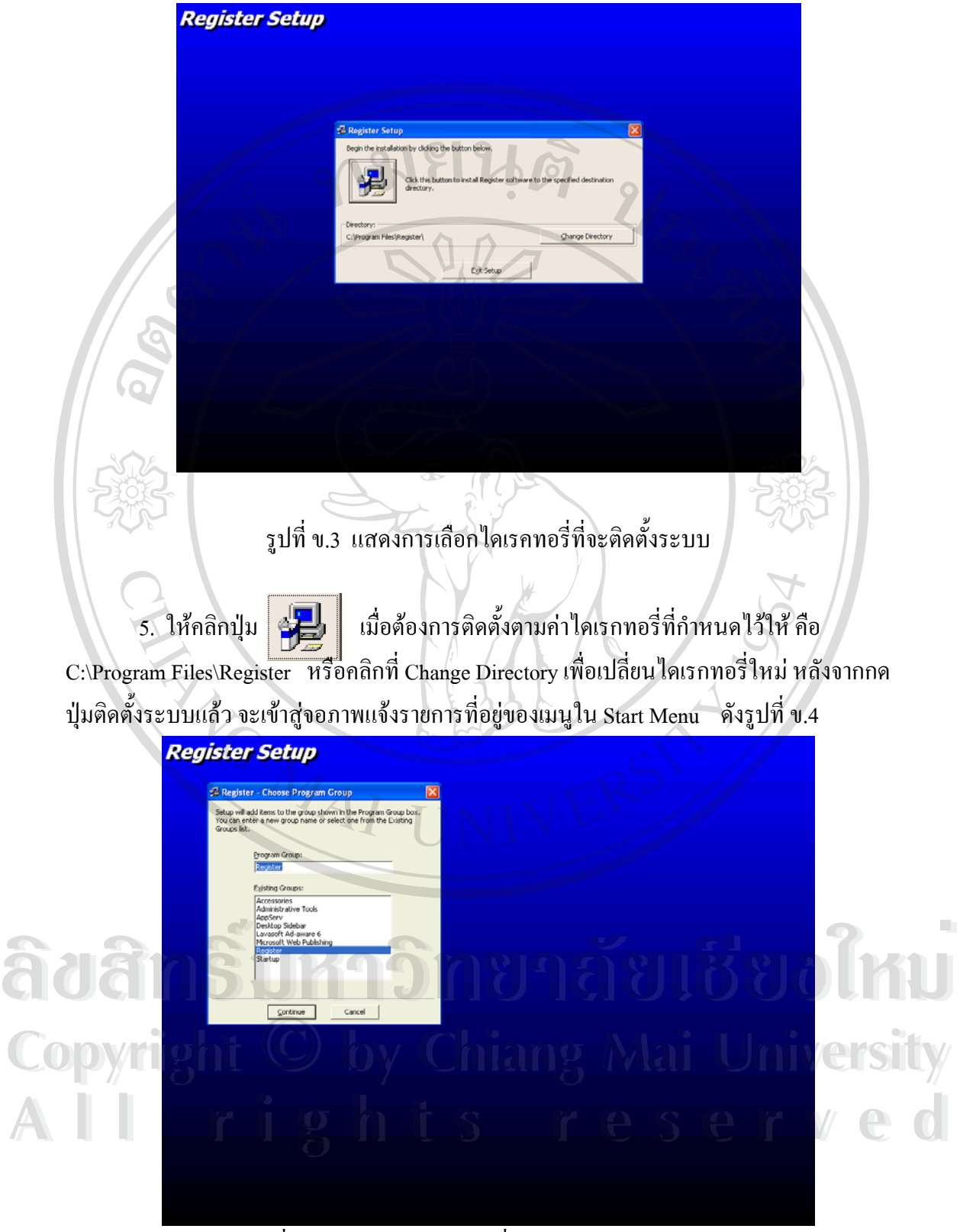

รูปที่ ข.4 จอภาพแจ้งรายการที่อยู่ของเมนูใน Start Menu ี่

6. คลิก Cancle เพื่อยกเลิกการติดตั้ง หรือคลิก Continue เพื่อทำการติดตั้งระบบ ดังรูป ข.5 ื่ ื่ ั้

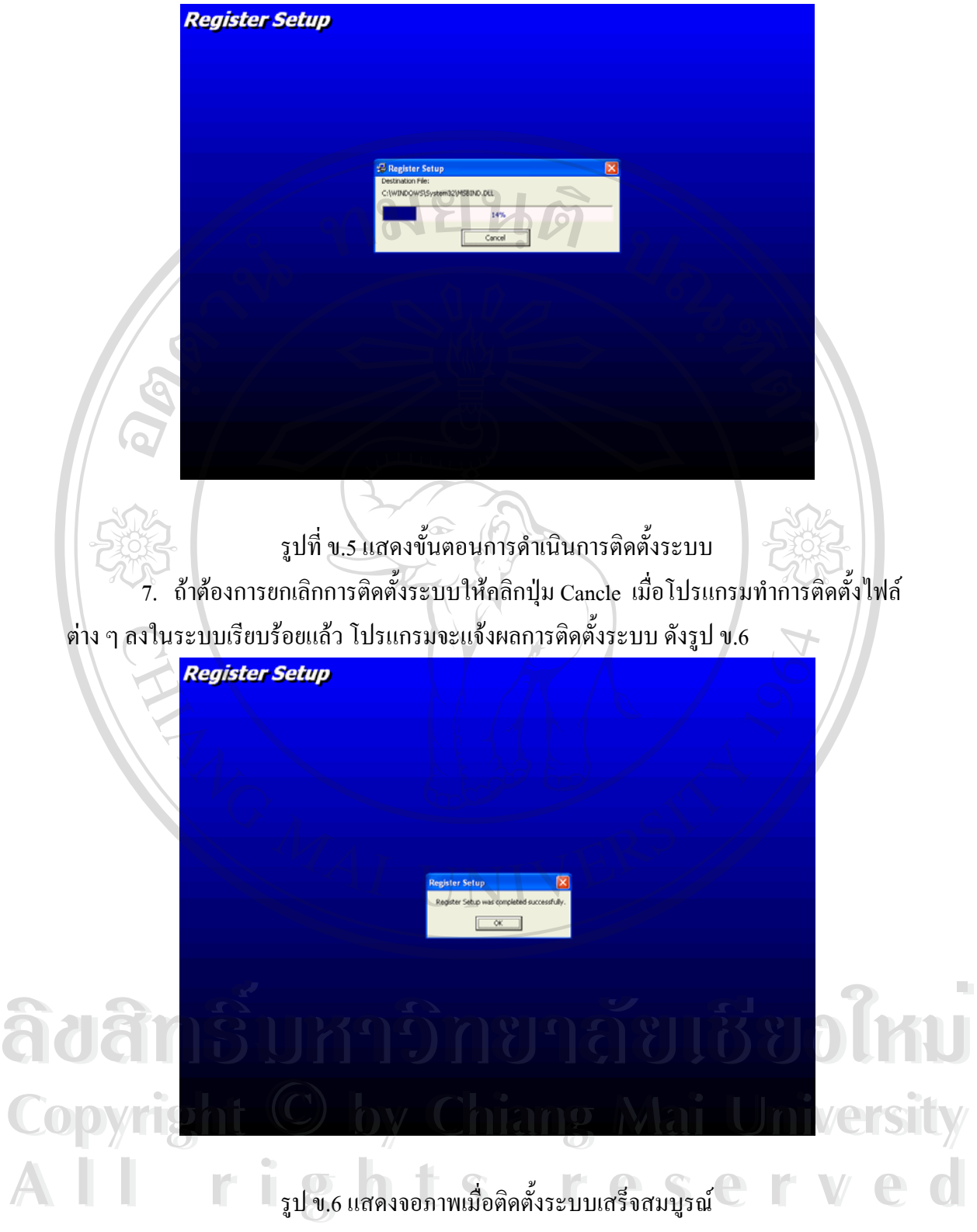

8. คลิกปุ่ม OK เพื่อออกจากการติดตั้ง โดยผู้ใช้สามารถเรียกใช้ระบบโดยคลิกที่เมนู ื่ ี่  $_{\rm Start}\rightarrow$ Program  $\rightarrow$ Register  $\rightarrow$ Register ดังรูปที่ ข. 7

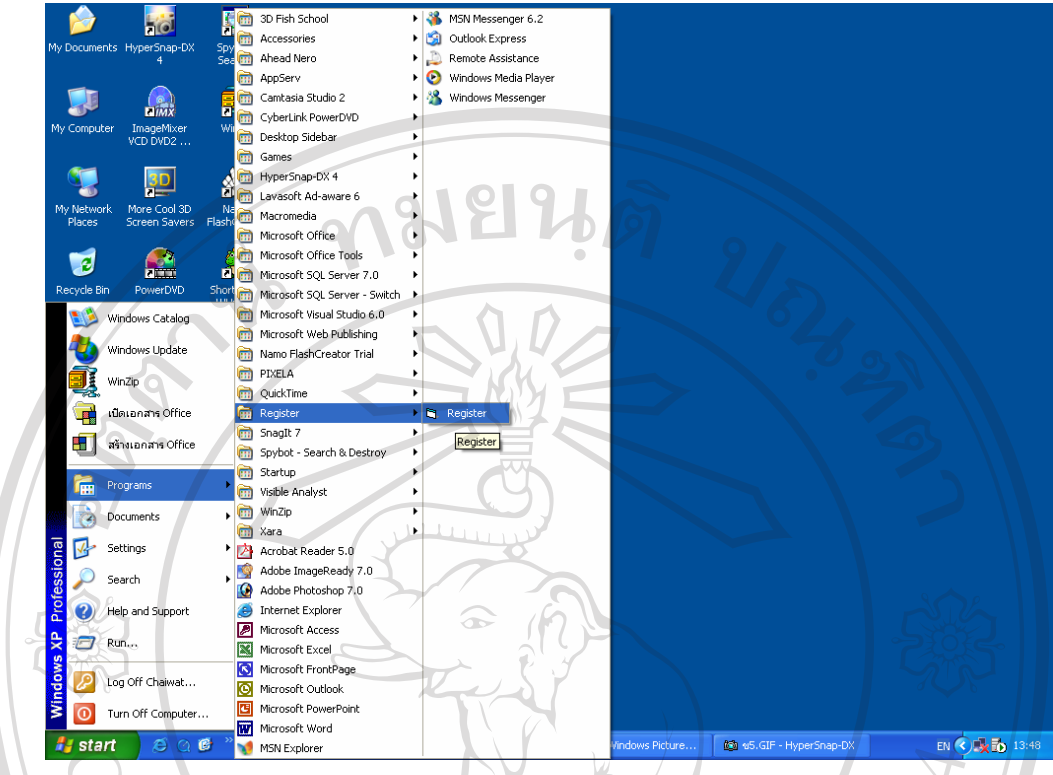

รูป ข.7 แสดงวิธีการเรียกใช้ระบบโดยใช้ Start Menu

ERSY

**ÅÔ¢ÊÔ·¸ÔìÁËÒÇÔ·ÂÒÅÑÂàªÕ§ãËÁè ÅÔ¢ÊÔ·¸ÔìÁËÒÇÔ·ÂÒÅÑÂàªÕ§ãËÁè Copyright by Chiang Mai University Copyright by Chiang Mai University All rights reserved All rights reserved**